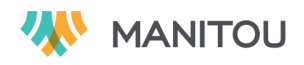

# Nouveautés de la version 4.4

# **Ressources humaines > Employés > Employé**

### **Nouvelle région**

Dans un dossier d'employé, il sera possible d'y ajouter des rôles de ressources. Ces derniers serviront avec le nouveau planificateur de tâches. Les rôles de ressources sont ajoutés par la fonction de paramétrage **Rôles de ressources**.

### **Ressources humaines > Employés > Employé > Rémunération > Bonis**

### **Nouvelle option**

Lors de l'ajout d'un boni, il est maintenant possible de déterminer si ce boni doit être considéré dans le calcul de la rémunération d'un jour férié (nouvelle case à cocher).

### **Ressources humaines > Employés > Employé > Rémunération > Horaires**

### **Employés avec un horaire variable**

Avec un horaire variable, une nouvelle région permet de saisir les durées qui seront considérées pour les jours fériés et les absences d'un employé. L'horaire variable (région **Détail approximatif de l'horaire**) est toujours visible et servira pour la paie régulière.

# **Ressources humaines > Employés > Employé > Profils professionnels**

### **Région Expériences de travail**

Une case à cocher permet d'identifier les expériences de travail internes, celles qui sont ajoutées par une ressource RH de l'organisation.

Les expériences de travail internes seront en lecture seule dans le module libre-service.

### **Ressources humaines > Disponibilité des ressources**

### **Disponibilité vs planificateur d'assignation par jour**

La liste de disponibilité prend maintenant compte les assignations d'un jour pour le nombre d'heures affiché si l'assignation est faite à partir d'une des deux fonctions de planification des assignations (par projet / par ressource).

### **Ressources humaines > Sous-traitants > Sous-traitant**

### **Nouvelle région**

Dans un dossier de sous-traitant, il sera possible d'y ajouter des rôles de ressources. Ces derniers serviront avec le nouveau planificateur de tâches.

### **Ressources humaines > Sous-traitants > Sous-traitant > Profils professionnels**

### **Région Expériences de travail**

Une case à cocher permet d'identifier les expériences de travail internes, celles qui sont ajoutées par une ressource RH de l'organisation.

Les expériences de travail internes seront en lecture seule dans le module libre-service.

### **Ressources humaines > Évalulation des questionnaires**

### **Nouvelles colonnes**

Les colonnes **Division affichage** et **Secteur affichage** ont été ajoutées. Elles favorisent le suivi des réponses aux questionnaires d'un groupe d'affichages d'une même division ou d'un même secteur.

### **Ressources humaines > Déclaration des activités de formation**

### **Nouveau rapport**

Afin de simplifier la collecte des informations sur la déclaration des activités de formation (Loi du 1 %), un nouveau rapport a été ajouté dans Manitou. Les activités de formation doivent avoir été identifiées au préalable (activités rattachées à un service admissible).

**Note** : Cette fonction ne sera visible que pour les super-utilisateurs. Ces derniers pourront l'ajouter aux groupes d'accès qui doivent pouvoir l'utiliser.

### **Ressources humaines > Catégories d'emploi > Catégorie d'emploi**

#### **Nouveau champ**

Les catégories d'emploi permettent maintenant d'identifier la catégorie CMPT (valeurs prédéfinies) pour être utilisée dans le rapport **Déclaration des activités de formation**.

#### **Ressources humaines > Rôles de ressources**

### **Nouvelle fonction de paramétrage**

Avec l'implantation d'un nouveau planificateur de tâches, ce paramétrage a été ajouté afin d'optimiser cette nouvelle fonction. Des rôles de ressource devront être rattachés aux employés.

**Note** : Cette fonction ne sera visible que pour les super-utilisateurs. Ces derniers pourront l'ajouter aux groupes d'accès qui doivent pouvoir l'utiliser.

### **Ressources humaines > Types de document des ressources humaines**

#### **Visibilité des types de documents**

Dans le module libre-service, les types de documents (du module **Candidat**) visibles dans la démarche de postulation dépendent de la configuration de chacun des affichages. Seuls les documents ajoutés dans l'affichage seront visibles dans les documents proposés en appui à une candidature.

### **Sécurité des types de documents**

L'accès aux documents des ressources humaines est maintenant configurable pour tous les types de documents des ressources humaines (par groupe d'accès).

Les types de documents pour la formation, les compétences et les qualifications ont été ajoutés.

### **Dotation > Candidats**

### **Télécharger les documents des candidats**

Une nouvelle option est ajoutée lors de la sélection de candidats. Elle permet de télécharger en lot les documents des candidats.

### **Dotation > Candidats > Candidat**

### **Nouveau mot de passe**

Si un mot de passe temporaire a été généré pour un compte libre-service, le candidat aura l'obligation de modifier son mot de passe temporaire lors de sa prochaine connexion si cette obligation a été configurée dans le paramètre système OBLG MODIF MOT PASSE PREM UTIL. Cette règle s'appliquera aussi aux candidats qui demandent un nouveau mot de passe à partir du libre-service (mot de passe perdu).

### **Dotation > Candidats > Candidat > Profils professionnels**

### **Région Expériences de travail**

Une case à cocher permet d'identifier les expériences de travail internes, celles qui sont ajoutées par une ressource RH de l'organisation.

Les expériences de travail internes seront en lecture seule dans le module libre-service.

### **Sécurité des types de documents**

L'accès aux pièces jointes de formation, de qualification et de compétence est contrôlé par groupe d'accès. Il ne sera pas possible de supprimer une formation, une qualification ou une compétence si un document est joint et que l'utilisateur n'a pas accès aux documents.

# **Dotation > Affichages > Affichage**

### **Documents exigés dans un affichage**

En plus des types de documents système (**CV**, **Lettre de présentation** et **Autre**), seuls les documents ajoutés dans l'affichage seront proposés aux candidats pendant la démarche de postulation dans le module libreservice. Une nouvelle case à cocher permet de confirmer qu'un type de document sera exigé pour postuler.

### **Dotation > Affichages > Affichage > Candidatures**

### **Téléchargement en lot des pièces jointes des candidats**

Les fichiers téléchargés en lot (Télécharger des documents) sont maintenant renommés en y ajoutant le nom, prénom et numéro des candidats.

### **Dotation > Affichages > Affichage > Grille d'évaluation de candidatures**

### **Filtrer les expériences de travail**

Un nouveau filtre a été ajouté afin de filtrer les expériences de travail des candidats selon qu'elles soient internes, externes ou les deux. Filtre également les candidatures en excluant les candidats qui n'ont pas d'expériences internes ou externes.

### **Nouvelle colonne**

La colonne **Motif** a été ajoutée dans la grille d'évaluation des candidatures.

### **Dotation > Rapports > Documents des candidats**

### **Télécharger les documents**

Il est maintenant possible de sélectionner les candidats et télécharger les documents rattachés à leur dossier.

# **Relation client > Clients > Client**

### **Nouveau champ**

Le champ **Devise** a été ajouté dans la région **Facturation** d'un client. Cette donnée obligatoire servira dans les projets ajoutés avec ce client et avec le système comptable **Intuit QuickBooks en ligne**.

# **Relation client > Clients > Client > Contacts**

### **Contacts clients avec un même courriel**

Il est maintenant possible d'ajouter des contacts clients qui ont une même adresse courriel dans plus d'un client. Cependant, pour créer un accès d'utilisateur Manitou à un contact, l'adresse courriel doit être unique.

# **Modifier un contact client**

Il est maintenant possible de modifier directement le titre, le nom et la langue d'un contact sans devoir passer par ses informations personnelles.

# **Relation client > Contacts > Contact**

### **Contacts clients avec un même courriel**

Il est maintenant possible d'ajouter des contacts clients qui ont une même adresse courriel dans plus d'un client. Cependant, pour créer un accès d'utilisateur Manitou à un contact, l'adresse courriel doit être unique.

### **Nouveau contact, contact indépendant**

Il est maintenant possible d'associer un nouveau contact à un client potentiel. Un contact indépendant pourra aussi être rattaché à un client régulier ou à un client potentiel.

# **Relation client > Opportunités d'affaires > Opportunité**

# **Ajout de contacts**

Lors de l'ajout d'un contact à partir d'une opportunité d'affaires, il est maintenant possible de saisir le client, le courriel et le téléphone du contact.

# **Projets > Projets > Projet**

# **Devise des nouveaux projets**

La devise des projets sera automatiquement celle du client sélectionné dans les nouveaux projets. Avec le système comptable **Intuit QuickBooks en ligne** la devise sera en lecture seule dans les projets.

# **Projets > Projets > Projet > Contrats > Contrat**

# **Clients des contrats vs devises**

Avec le système comptable **Intuit QuickBooks en ligne** la liste des clients d'un contrat affichera seulement les clients qui ont la même devise que le projet.

# **Projets > Projets > Projet > Contrats > Présentation de la facture**

# **Ajout de note**

La présentation de la facture permet d'ajouter une ligne de type « note » dans la facture (bouton **Ajouter une note**).

# **Projets > Projets > Projet > Activités**

# **Planification des assignations**

À partir de la liste des activités d'un projet, un bouton permet d'accéder à la nouvelle fonction de planification des assignations, pour le projet courant seulement.

# **Projets > Projets > Projet > Activités > Activité**

# **Nouveau champ**

Dans une activité, il sera maintenant possible de sélectionner des rôles de ressources qui seront associés à cette activité. Les ressources à assigner pourront être filtrées par rôle.

### **Projets > Projets > Projet > Activités > Assignation**

### **Nouveau champ**

Lors de l'ajout d'une assignation seulement, si l'activité est associée à un rôle de ressource, un nouveau champ permet de filtrer les ressources disponibles selon le rôle sélectionné.

### **Projets > Planifications des assignations par projet**

## **Nouvelle fonction**

Cette fonction offre de nouveaux outils pour que les chargés de projet puissent gérer les assignations d'un jour des ressources dans les projets dont ils ont la charge.

**Note** : Cette fonction ne sera visible que pour les super-utilisateurs. Ces derniers pourront l'ajouter aux groupes d'accès qui doivent pouvoir l'utiliser.

### **Projets > Planifications des assignations par ressource**

### **Nouvelle fonction**

Cette fonction offre de nouveaux outils pour que les gestionnaires RH puissent gérer les assignations d'un jour des ressources dont ils ont la responsabilité.

**Note** : Cette fonction ne sera visible que pour les super-utilisateurs. Ces derniers pourront l'ajouter aux groupes d'accès qui doivent pouvoir l'utiliser.

### **Temps > Feuille de temps**

### **Jours fériés**

Le nombre d'heures d'un jour férié pourra être visible ou masqué. Si les heures d'un jour férié sont visibles, une mention est faite au bas de la feuille de temps concernant la valeur monétaire du jour férié qui peut être différente du nombre d'heures indiqué.

### **Indicateur pour le statut des assignations d'un jour**

Avec le nouveau planificateur des assignations, les assignations d'un jour auront un indicateur de suivi permettant à l'employé de signifier le statut de cette assignation.

### **Temps > Demandes d'absence**

### **Employés avec un horaire variable**

Les demandes d'absence des employés avec un horaire variable tiendront compte de l'horaire spécifique des jours fériés et des absences tel que précisé dans l'horaire de l'employé.

# **Temps > Calendrier des absences**

### **Plusieurs améliorations**

De nouveaux filtres ont été ajoutés au calendrier des absences. Il peut maintenant inclure les demandes d'absence signées et une infobulle sur une journée d'absence indique le type d'absence (contrôlé par la sécurité). Pour les utilisateurs dont les droits d'accès l'autorisent, un lien sur une absence permet d'accéder directement à la demande.

# **Facturation > Suivi de facturation > Suivi de la facturation du projet**

# **Devise des factures**

La devise de la facture est maintenant toujours affichée dans une note ajoutée à la version PDF des factures.

# **Comptabilité > Transfert de factures**

### **Transfert de factures avec QuickBook**

Avec le système comptable **Intuit QuickBooks en ligne**, l'option **Transférer** ouvre une boîte de dialogue pour se connecter à QuickBook.

# **Comptabilité > Transfert d'écritures**

### **Transfert d'écritures avec QuickBook**

Avec le système comptable **Intuit QuickBooks en ligne**, l'option **Transférer** ouvre une boîte de dialogue pour se connecter à QuickBook.

# **Comptabilité > Transfert de paie**

### **Employés avec un horaire variable**

La rémunération d'un jour férié des employés avec un horaire variable tiendra compte de l'horaire spécifique des jours fériés et des absences tel que précisé dans l'horaire de l'employé.

### **Bonis et jours fériés**

La rémunération d'un jour férié qui comporte un boni tiendra compte du boni seulement si ce dernier est configuré pour être considéré dans le calcul du jour férié.

### **Paie Megagest**

De nouvelles précisions sont ajoutées dans le message d'erreur si un transfert de paie est généré lorsqu'un code de gain n'a pas de code GL du département.

# **Indicateur d'une configuration manquante**

Le bouton **Consulter erreurs codes de gain** sera visible si un ajout d'un type de dépenses, d'un type de rémunération « boni » ou d'un type d'absence rémunéré n'a pas été rattaché à un code de gain. Idem pour les départements sans code de gain (paie Megagest). Il permet de visualiser les éléments à corriger pour générer la paie. Non visible si pas de correction à faire.

## **Comptabilité > Configuration du système comptable**

### **Nouvelle passerelle**

Il est maintenant possible d'utiliser la passerelle comptable de Manitou avec le système comptable **Intuit QuickBooks en ligne**.

### **Comptabilité > Codes de gain**

### **Code de compte comptable obligatoire avec paie Megagest**

Si le système de paie est Megagest, la configuration des codes de gain exigera qu'avec le département, un code de compte comptable soit ajouté.

### **Général > Structure organisationnelle > Services > Service**

### **Nouveau champ**

Les services sont maintenant utilisés pour reconnaître les activités de formation (cf rapport **Déclaration des activités de formation**). Le champ **Admissible à la formation** a été ajouté.

### **Général > Système > Paramètres du système**

### **Nouveau paramètre système**

Le paramètre système **GFT HEURE FERIE** a été ajouté. Il permet de masquer le nombre d'heures d'un jour férié dans la feuille de temps. Si les heures d'un jour férié sont visibles, une mention est faite au bas de la feuille de temps concernant la valeur monétaire du jour férié qui peut être différente du nombre d'heures indiqué.

# **Nouveau mot de passe exigé dans le libre-service**

Le paramètre système **OBLG\_MODIF\_MOT\_PASSE\_PREM\_UTIL** inclut maintenant l'obligation de modifier le mot de passe initial fourni pour l'accès au libre-service (comme pour l'accès initial à Manitou).

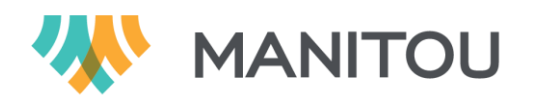

MANITOU EST UNE MARQUE DÉPOSÉE DE MOMENTUM TECHNOLOGIES INC. MOMENTUM TECHNOLOGIES 2003-2019 - TOUS DROITS RÉSERVÉS © / SMQ CERTIFIÉE ISO 9001:2015

L'information ci-incluse est la propriété intellectuelle de MOMENTUM TECHNOLOGIES et ne peut être utilisée, reproduite ou divulguée à une tierce partie, sauf expressément autorisée par MOMENTUM TECHNOLOGIES